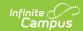

## Personal Finance Assessment Summer Assessment (Missouri)

Last Modified on 03/11/2024 8:45 am CD7

Report Logic | Report Editor | Report Layout for Personal Finance Summer Assessment

Tool Search: MOSIS Extracts

Students who take the Personal Finance Assessment for Summer:

- Students who are taking a course in which the Personal Finance competencies are embedded are required to take the assessment.
- Students who are attempting to "test out" are required to take the assessment.
- For students who are enrolled in a stand-alone Personal Finance course, the assessment is optional.

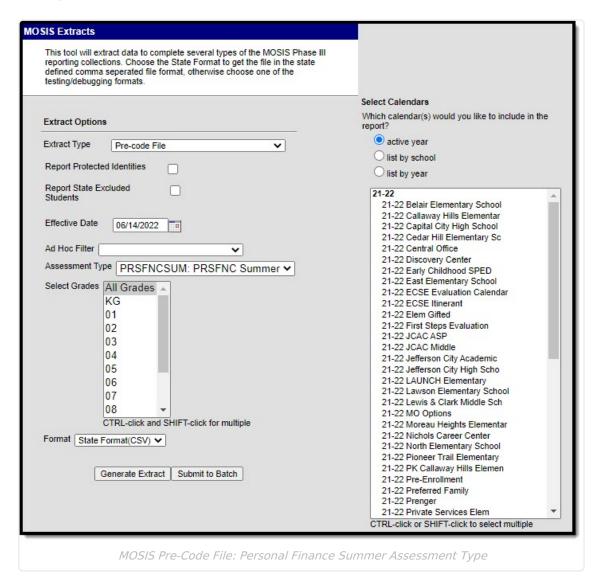

## Report Logic

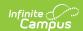

A record for a student/course/section is returned when:

- The student is assigned to the state-mapped grade level selected on the Extract editor.
- The student is enrolled in the calendar selected in the extract editor.
- The student is scheduled into a course section where the value selected in the Assessment Type dropdown list on the Section editor is the selection (Spring, Fall, Summer) in the testing window field on the extract editor.

A record will not be included when the student, course, calendar and/or grade level is marked as state exclude.

## **Report Editor**

| Field                                  | Description                                                                                                    |
|----------------------------------------|----------------------------------------------------------------------------------------------------|
| Extract<br>Type                        | Indicates the type of MOSIS Extract being generated. Choose <b>Pre-code File</b> .                                                                                                    |
| Report<br>Protected<br>Identities      | When marked, student identity information (last name, first name, etc.) reports from the Protected Identity Information fields.                                                                                                    |
| Report<br>State<br>Excluded<br>Student | When marked, students who meet the report population requirements but their enrollment record is marked as State Exclude report along with all other records.  When not marked, students marked as State Exclude on their enrollment record are excluded from the report. |
| Effective<br>Date                      | Entered date is used to return students actively enrolled as of that date.                                                                                                    |
| Ad hoc<br>Filter                       | Selection of a filter limits the set of students to only those included in the filter.                                                                                                    |
| Assessment<br>Type                     | Determines the pre-code file that generates. Choose <b>PRSFNCSUM: PRSFNC Summer</b>                                                                                                    |
| Select<br>Grades                       | Indicates which grade levels are included in the extract. All grade levels can be selected, but the Personal Finance Summer extract only reports data for students in grades 9-12.                                                                                        |
| Format                                 | Determines the program used to display the report. State Format is in CSV - use this option when submitting data to the state. Use the other options or data review and testing - Tab Delimited, HTML, or XML.                                                            |
| Calendar<br>Selection                  | Indicates from which enrollments are included in the extract. At least one calendar must be selected to generate the report. Calendars can be selected by active year, school name or year.                                                                               |

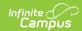

| Field                | Description                                                                                                    |
|----------------------|----------------------------------------------------------------------------------------------------|
| Report<br>Generation | The report can be generated immediately using the <b>Generate Extract</b> button. When there is a larger amount of data chosen (several calendars, large date range, etc.), use the <b>Submit to Batch</b> button, which allows the user to choose when the report is generated. See the Batch Queue article for more information. |

- 1. Select the **Pre-code File** option from the **Extract Type** dropdown list.
- 2. Mark the Report Protected Identities checkbox, if desired.
- 3. Mark the **Report State Excluded Students** checkbox, if desired.
- 4. Enter the **Effective Date** in *mmddyy* format or by clicking the calendar icon and selecting a date, if applicable.
- 5. Select an **Ad hoc Filter**, if applicable.
- 6. Select the Assessment Type as PRSFNCSUM: PRSFNC SUMMER from the dropdown list.
- 7. Select which **Grades** to include in the report.
- 8. Select the desired **Format** of the extract. For submission to MOSIS, select the State Format (CSV). Select any of the other formats for data review prior to submission.
- 9. Select which **Calendar(s)** to include report within the extract. Selecting multiple calendars may impact extract generation times and overall Campus performance.
- 10. Click the **Generate Extract** button or the **Submit to Batch** button. The extract will appear in a separate window in the designated format.

| TestingWindow | CountyDistrictCode | SchoolCode | MOSISID   | StudentLastName | StudentFirstName | Suffix | DateOfBirth | StudentGradeLevel | Gender | RaceEthnicity | CourseName            | InstructorName | ClassPeriod | TestType |
|---------------|--------------------|------------|-----------|-----------------|------------------|--------|-------------|-------------------|--------|---------------|-----------------------|----------------|-------------|----------|
| SUM20182019   | 109002             | 1050       | 123456789 | Student         | Anthony          |        | 9/24/2003   | 9                 | F      | W             | COMPUTER APPLICATIONS | Staff, Kim     | 7           |          |
| SUM20182019   | 109002             | 1050       | 234567890 | Student         | Brooklyn         |        | 3/20/2002   | 10                | M      | W             | COMPUTER APPLICATIONS | Staff, Kim     | 7           |          |
| SUM20182019   | 109002             | 1050       | 345678901 | Student         | Cameron          |        | 6/21/2002   | 11                | F      | M             | COMPUTER APPLICATIONS | Staff, Kim     | 7           |          |
| SUM20182019   | 109002             | 1050       | 456789012 | Student         | Dakota           |        | 8/21/2002   | 10                | F      | W             | COMPUTER APPLICATIONS | Staff, Kim     | 7           |          |
| SUM20182019   | 109002             | 1050       | 567890123 | Student         | Estes            |        | 7/8/2003    | 10                | M      | W             | COMPUTER APPLICATIONS | Staff, Kim     | 7           |          |

Personal Finance Summer CSV Format

## Report Layout for Personal Finance Summer Assessment

| Element Name                  | Description                                                                                                    | Location                                                                                                    |
|-------------------------------|----------------------------------------------------------------------------------------------------|----------------------------------------------------------------------------------------------------|
| Testing<br>Window<br>Required | Returns the test window and school year. The summer testing window of the 2018- 19 school year returns SUM20182019.  Alphanumeric, 12 characters | Course > Section > Section Editor > Assessment Type  Student.startYear Student.endYear CustomSection. assessmentType |
| County District Code Required | DESE-assigned 6-digit county district code for the district reporting.  Numeric, 6 digits                                                        | District Information > State District Name District.number                                                           |

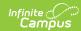

| <b>Element Name</b>     | Description                                                                                                    | Location                                                                                                    |
|-------------------------|----------------------------------------------------------------------------------------------------|----------------------------------------------------------------------------------------------------|
| School Code<br>Required | DESE-assigned school code from where the student is being reported.  Numeric, 6 digits*  *Note: while this report displays the full 6 digit school code, the state only accepts 4 and this value will need to be manually adjusted before submitting to the state. | School > State School Number School.number                                                                                                    |
| MOSIS ID<br>Required    | State-assigned student identifier.  Numeric, 10 digits                                                                                                    | Demographics > Person Identifiers > State ID  Person.stateID                                                                                             |
| Last Name<br>Required   | Legal last name as it appears on the student's birth certificate.  When the Report Protected Identities checkbox is marked on the report editor, the student's last name reports from the Legal Last Name field if populated.  Alphanumeric, 50 characters         | Demographics > Person Information > Last Name Identity.lastName Identities > Protected Identity Information > Legal Last Name Identity.legalLastName     |
| First Name<br>Required  | Legal first name as it appears on the student's birth certificate.  When the Report Protected Identities checkbox is marked on the report editor, the student's first name reports from the Legal First Name field if populated.  Alphanumeric, 30 characters      | Demographics > Person Information > First Name Identity.firstName Identities > Protected Identity Information > Legal First Name Identity.legalFirstName |

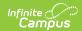

| <b>Element Name</b>                | Description                                                                                                    | Location                                                   |
|------------------------------------|----------------------------------------------------------------------------------------------------|------------------------------------------------------------|
| Suffix<br>Optional                 | Generational indication (Jr., III, etc.) part of the name, if any.                                                  | Demographics > Person<br>Information > Suffix              |
|                                    | When the Report Protected Identities checkbox is marked on the report editor,                                       | Identity.suffix                                            |
|                                    | the student's middle name reports from the Legal Suffix field if populated.                                         | Identities > Protected Identity Information > Legal Suffix |
|                                    | Alphanumeric, 10 characters                                                                                         | Identity.legalSuffix                                       |
| Date of Birth<br>Required          | Student's birth date as it appears on the birth certificate.                                                        | Demographics > Person<br>Information > Birth Date          |
|                                    | Date field, 10 characters                                                                                           | Identity.birthdate                                         |
| Student Grade<br>Level<br>Required | Grade level of enrollment at the time data is being submitted, unless otherwise specified.                          | Enrollments > General Enrollment Information > Grade       |
|                                    | Alphanumeric, 2 characters                                                                                          | GradeLevel.stateGrade<br>Enrollment.grade                  |
| <b>Gender</b> <i>Required</i>      | Student's gender.                                                                                                   | Demographics > Person<br>Information > Gender              |
|                                    | When the Report Protected Identities checkbox is marked on the report editor, the student's gender reports from the | Identity.gender                                            |
|                                    | Legal First Name field if populated.  Alphabetic, 1 character (M or F)                                              | Identities > Protected Identity Information > Legal Gender |
|                                    |                                                                                                    | Identity.legalGende                                        |
| Race/Ethnicity Required            | The student's defined race/ethnicity.                                                                               | Demographics > Person Information > Race/Ethnicity         |
|                                    | Alphanumeric, 2 characters                                                                                          | Identity.raceEthnicity                                     |
| Course Name<br>Required            | Name of the course for which the student is receiving personal finance credit.                                      | Course > Course Information > Name                         |
|                                    | Alphanumeric, 12 characters                                                                                         | Course.name                                                |
| Instructor<br>Name                 | First name of the educator who will be administering the assessment.                                                | Course > Section > Staff History > Primary Teacher         |
| Required                           | Alphanumeric, 60 characters                                                                                         | StaffHistory.teacher                                       |

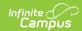

| <b>Element Name</b>      | Description                                                                                                    | Location                                                           |
|--------------------------|----------------------------------------------------------------------------------------------------|--------------------------------------------------------------------|
| Class Period<br>Required | Period in which the instruction took place.  Alphanumeric, 2 characters                                                                        | Course > Section > Section Editor > Schedule Placement Period.Name |
| Test Type<br>Required    | Indicates if the course was embedded, stand alone or test out option, as defined on the Assessment Subject Field.  Alphanumeric, 16 characters | Course > Assessment Subject Course.assessment                      |